## 17.10 LCDNumber

Die Klasse LCDNumber (gb.qt4.ext) implementiert eine Komponente, welche die anzuzeigenden Ziffern (Digits) wie einen LCD-Bildschirm zeigt. In einem 7-Segment-Anzeigeelement kann jedes Segment ein- oder ausgeschaltet werden. Jede Ziffer wird in einem separaten 7-Segment-Anzeigeelement angezeigt. Es werden die Ziffern 0 bis 9 und ein Punkt sowie die Buchstaben A, b, C, d, E und F im hexadezimalen Anzeige-Modus angezeigt.

Die Komponente *LCDNumber* gilt seit Gambas 3.4 als veraltet. Es wird die Empfehlung ausgesprochen, statt der Komponente *LCDNumber* die Komponente *LCDLabel* → Kapitel 17.16 LCDLabel zu verwenden. Diese Auffassung teilt der Autor nicht, denn für die Verwendung der Komponente LCD-Number sprechen – mit Blick auf die Möglichkeiten der Komponente LCDLabel – mindestens folgende Gründe:

- Die Anzeige der Zahl (Typ Float) kann dezimal erfolgen oder für den Teilbereich der ganzen Zahlen auch binär oder hexadezimal!
- Mit der Auswertung der Eigenschaft *LCDNumber.Overflow* (read-only) sind Sie in der Lage, den Anzeigebereich dynamisch zu vergrößern, indem Sie die Anzahl der anzuzeigenden Stellen (Digits) erhöhen.
- Ein Rand *kann* hinzugefügt werden, der sich dann in vier *unterschiedlichen* Randformen formatieren lässt.
- In der Anzeige stören keine Segmente, wenn diese nicht sichtbar sind.

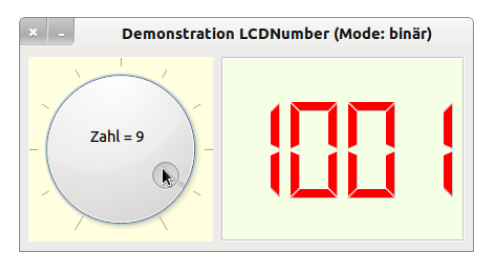

Abbildung 17.10.1: Binäre Anzeige von ganzen Zahlen mit LCDNumber

## 17.10.1 Eigenschaften LCDNumber

In der folgenden Tabelle werden ausgewählte Eigenschaften der Komponente *LCDNumber* beschrieben:

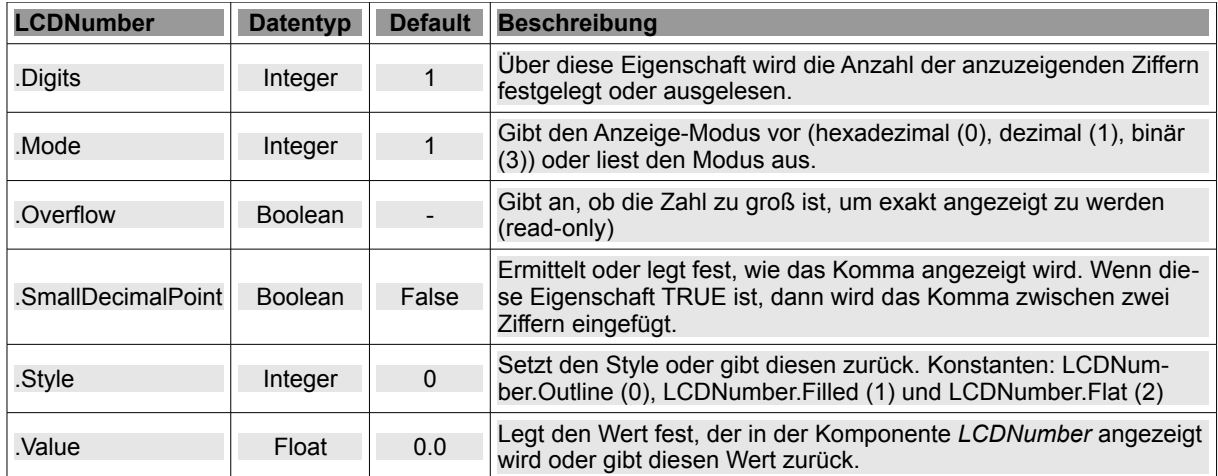

Tabelle 17.10.1.1: Ausgewählte Eigenschaften

Für den Anzeige-Modus werden 3 Konstanten zur Verfügung gestellt:

- $0 \rightarrow$  LCDNumber. Hexadecimal,
- ø  $1 \rightarrow$  LCDNumber.Decimal.
- $3 \rightarrow$  LCDNumber.Binary.

## 17.10.2 Beispiel LCDNumber

Im Projekt wird die Zahl (LCDNumber1.Value) aus dem Bereich [0,10] durch einen Drehknopf (Komponente Dial) erzeugt und in einer Komponente LCDNumber im dezimalen Anzeigemodus angezeigt. Gleiches gilt auch für die Projekt-Erweiterung, bei der das Anzeige-Element LCDNumber gegen ein LCDLabel ausgetauscht wurde:

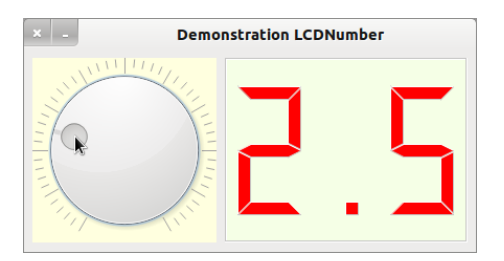

Abbildung 17.10.2.1: Dezimale Anzeige mit LCDNumber

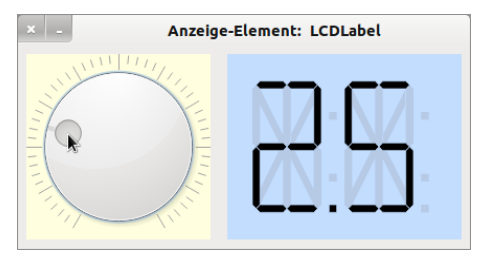

Abbildung 17.10.2.2: Dezimale Anzeige mit LCDLabel

```
' Gambas class file
Private $iRatio As Integer = 10
Public Sub Form_Open()
    FMain.Center
    Dial1.MinValue = 0
    Dial1.MaxValue = 100
    Dial1.PageStep = 10
  Dial1.Step = 1  Dial1.Value = 25
    Dial1.Wrap = False  
    LCDNumber1.Digits = 3
    LCDNumber1.SmallDecimalPoint = False
  LCDNumber1.Mode = LCDNumber1.Decimal
    Form2.Show
End ' Form_Open()
'~~~~~~~~~~~~~~~~~~~~~~~~~~~~~~~~~~~~~~~~~~~~~~~~~~~~~~~~~~~
Public Sub Dial1_Change()
    GetOverflow()
    LCDNumber1.Value = Dial1.Value / $iRatio
    If LCDNumber1.Value >= 9 Then
          LCDNumber1.Background = &HFFBFBF
    Else 
          LCDNumber1.Background = &HF5FFE6
    Endif ' LCDNumber1.Value >= 9 ?
End ' Dial1_Change()
Private Sub GetOverflow()
    If LCDNumber1.Overflow = True Then 
          Message.Error("Die Zahl ist zu groß, um exakt angezeigt zu werden.")
          Inc LCDNumber1.Digits
          Return
    Endif ' LCDNumber1.Overflow = True ?  
End ' GetOverflow()
```
Die Prozedur *GetOverflow()* greift in Abhängigkeit von der voreingestellten Anzahl der Digits und vom verwendeten Modus. Im Event-Handler *Dial1.Change()* wird die Hintergrundfarbe des Anzeige-Elements *LCDNumber* von hellgrün auf hellrot geändert, wenn der anzuzeigende Wert den Grenzwert 9 erreicht oder überschreitet:

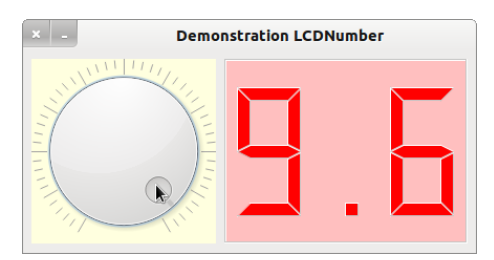

Abbildung 17.10.2.3: Anzeige im Grenzbereich mit LCDNumber